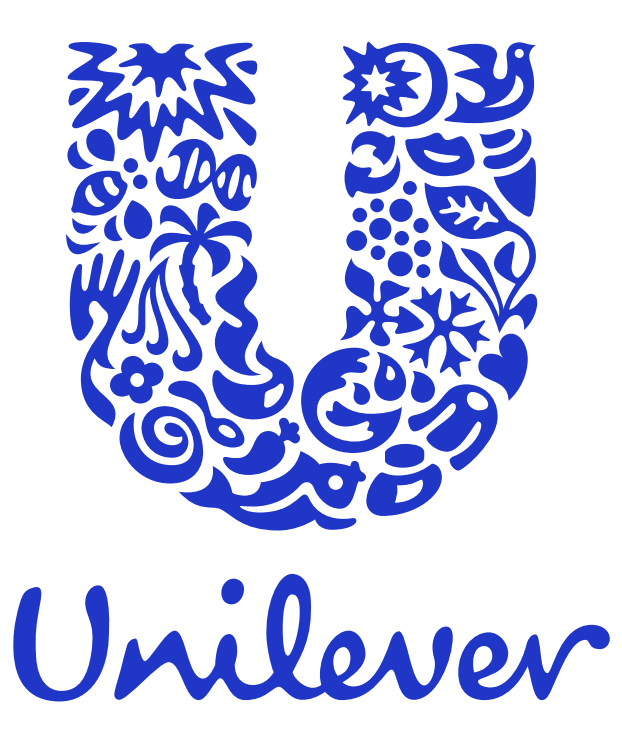

**UniOps** Capability. Technology. Experience.

# Managing your sign in methods

There is a simple way to manage the methods you use to sign in to your Unilever account or reset your domain account password. When registered onto these services you can access your account or reset your password on any device, anytime, anywhere.

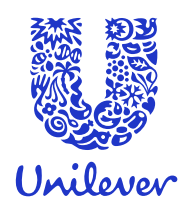

#### MFA (Multi-Factor Authentication) & SSPR (Self-Service Password Reset) Guide

Capability, Technology, Experience

## Using the Microsoft Authenticator App  $\hat{\theta}$  Download the free app

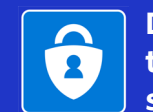

to your mobile before starting this guide

9

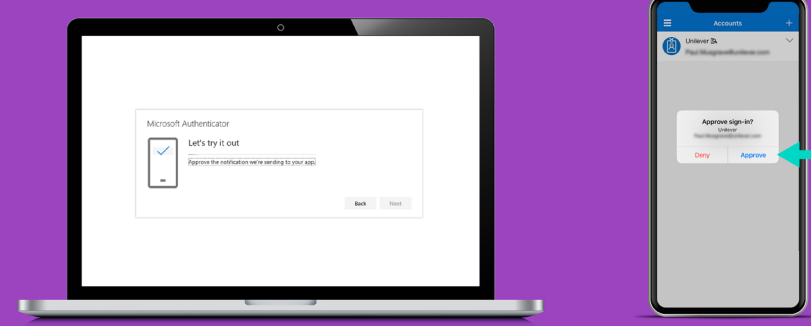

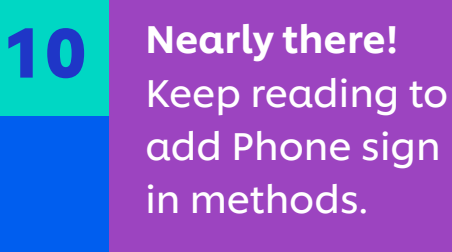

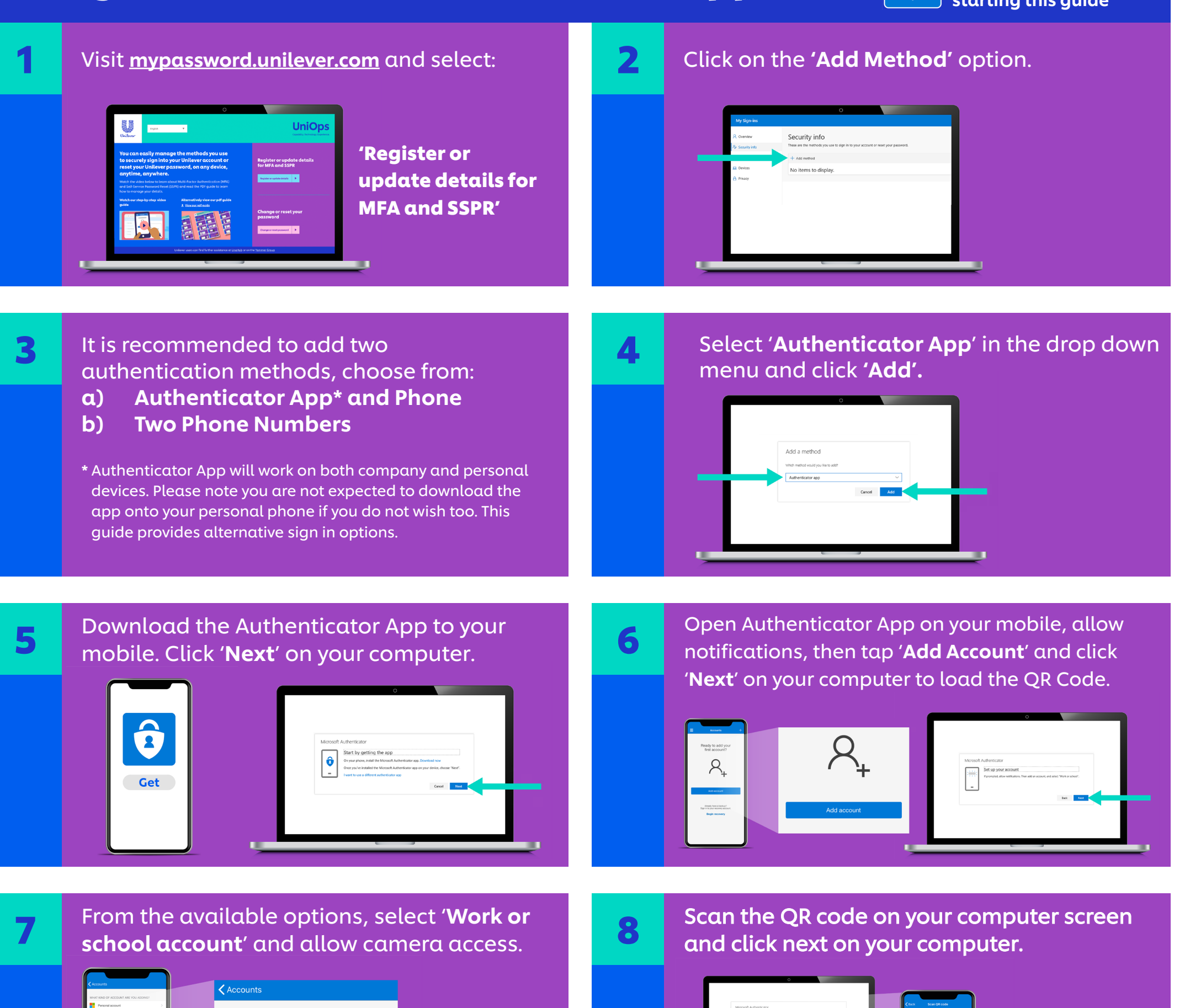

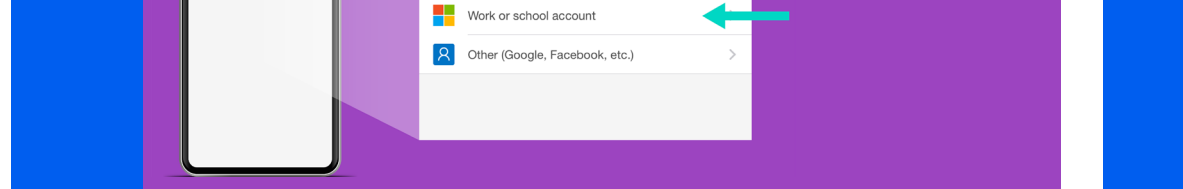

WHAT KIND OF ACCOUNT ARE YOU ADDING?

**P** Personal account

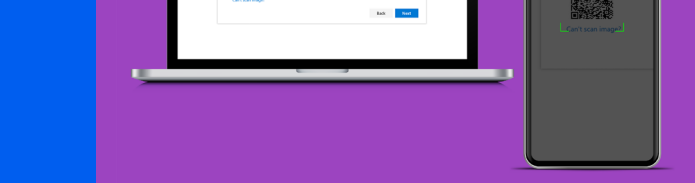

A test notification will be sent to your phone. When you receive it, tap 'Approve'.

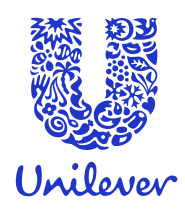

#### MFA (Multi-Factor Authentication) & SSPR (Self-Service Password Reset) Guide

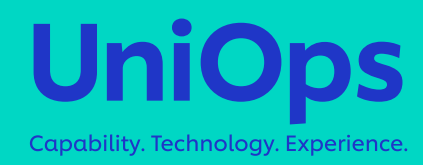

### Using your phone

8

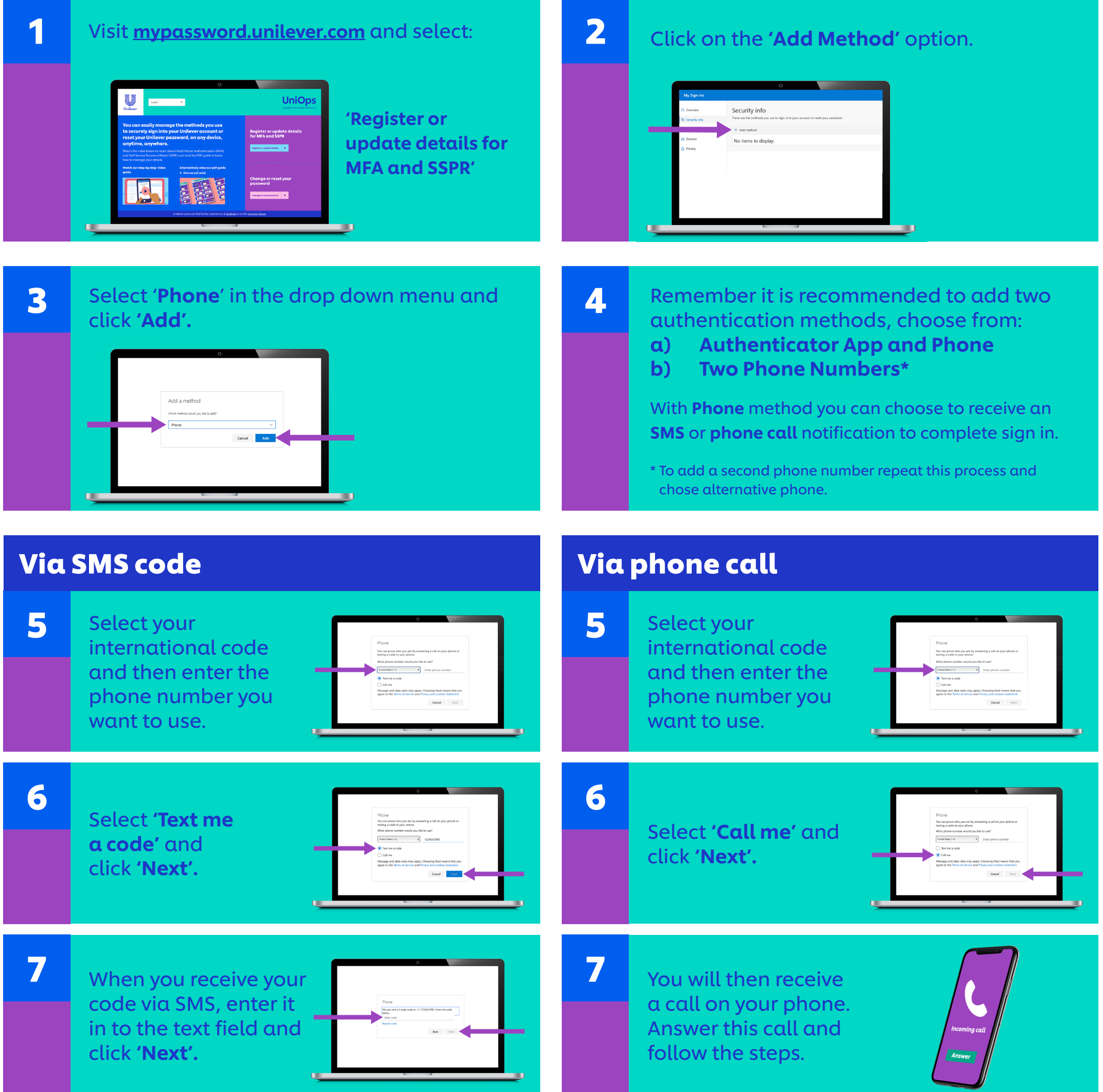

For more information just type 'MFA' or 'SSPR' into Una.

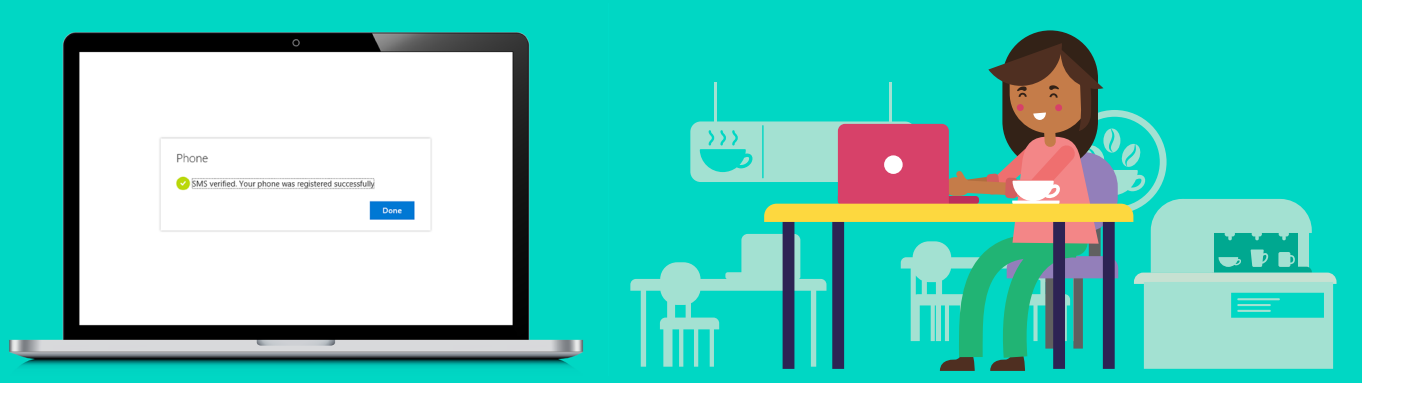

You're done! Now you can enjoy the ease of authenticating your login from anywhere.